## **Чемпионат по скоростному проектированию АСУ ТП в SCADA-системе TRACE MODE 2021 года**

**Задание для зрителей**

## **ПРЕЦИЗИОННОЕ ЦИФРОВОЕ ДОЗИРОВАНИЕ ЖИДКОСТИ ОБЪЁМНЫМ МЕТОДОМ**

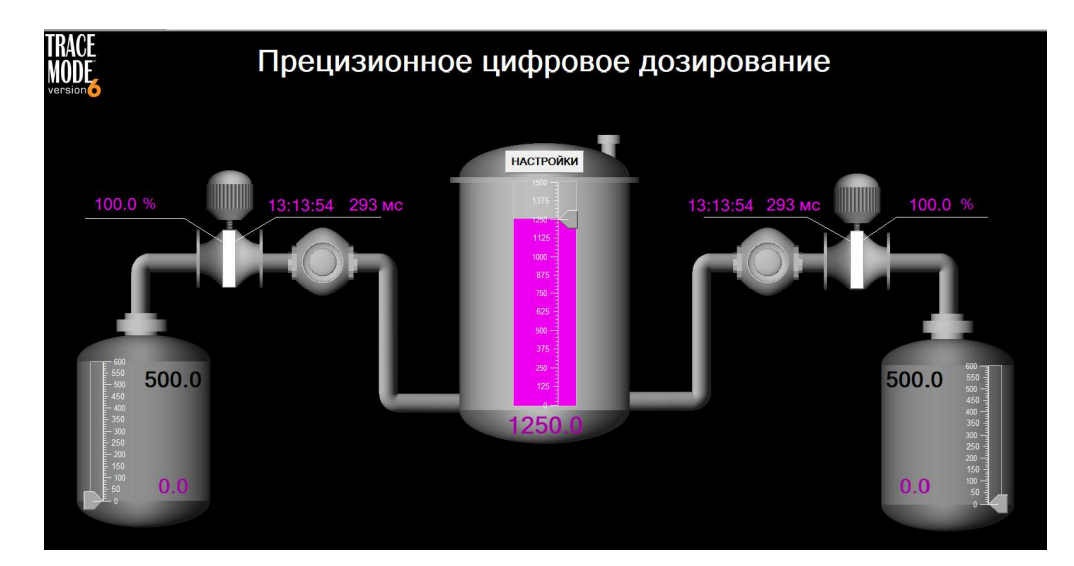

Участник состязания должен подготовить проект для подключения к подготовленному в офисе компании **АдАстрА** стенду по протоколу обмена данными **MODBUS TCP** и управлять клапаном для **максимально точного дозирования** жидкости из главной ёмкости в свою. Требуемая точность дозирования должна быть *не хуже* **± 0.18%.** После выполнения задания клапан должен быть **закрыт**. Выбор левой или правой ёмкости для заполнения участник решает самостоятельно.

Параметры объёма, несливаемого (остающийся) остатка в Главной ёмкости **1250** и **10** условных объёмных единиц (у.о.е.) соответственно, а целевой объём дозирования (задание) в ёмкости участника (в у.о.е.), а также время хода клапана**<sup>1</sup>** (в секундах) задаются сотрудниками компании **АдАстрА**.

Пример:

 $\overline{a}$ 

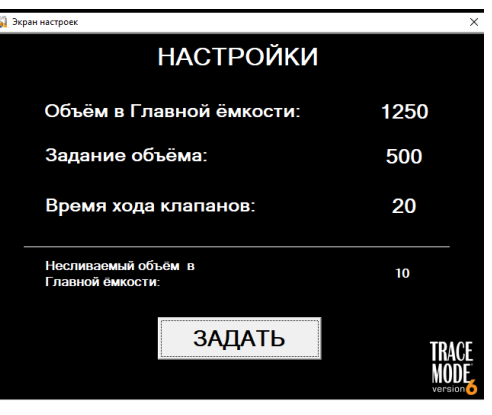

<sup>1</sup> Все упомянутые в задании ёмкости и клапаны – модели TRACE MODE, скорость расхода жидкого компонента из общей ёмкости и скорости поступления его же в ёмкости участников равны и неизменны.

## **Параметры подключения к стенду для заполнения левой ёмкости:**

- Номер устройства **1**;
- IP-адрес устройства **192.168.10.1**;
- Адрес 2-х байтового holding регистра управления клапаном **1**;
- Для открытия клапана необходимо в управляющий регистр послать значение **1**, для закрытия – **2**;
- Адрес 4-х байтового holding регистра с текущим значением объёма емкости **2**;
- Для корректного преобразования вещественного значения использовать перестановку байтов **SWAP0**

## **Параметры подключения к стенду для заполнения правой ёмкости:**

- Номер устройства  $-2$ ;
- IP-адрес устройства **192.168.10.2**;
- Адрес 2-х байтового holding регистра управления клапаном **3**;
- Для открытия клапана необходимо в управляющий регистр послать значение **1**, для закрытия – **2**;
- Адрес 4-х байтового holding регистра с текущим значением объёма емкости **4**;
- Для корректного преобразования вещественного значения использовать перестановку байтов **SWAP0**

На графическом экране ПК разрешением **1920х1080** необходимо отображать текущее значение объёма целевой ёмкости с помощью показывающего прибора, кнопки управления клапаном или иные управляющие элементы. С использованием шрифта размером не менее **48** выполнить надпись: «**Конкурс зрителей 2021 год/ ФИО финалиста**, наименование проекта, текущее время, а также *логотип* **TRACE MODE**. Можно воспользоваться (с сохранением пропорций) следующим видом экрана:

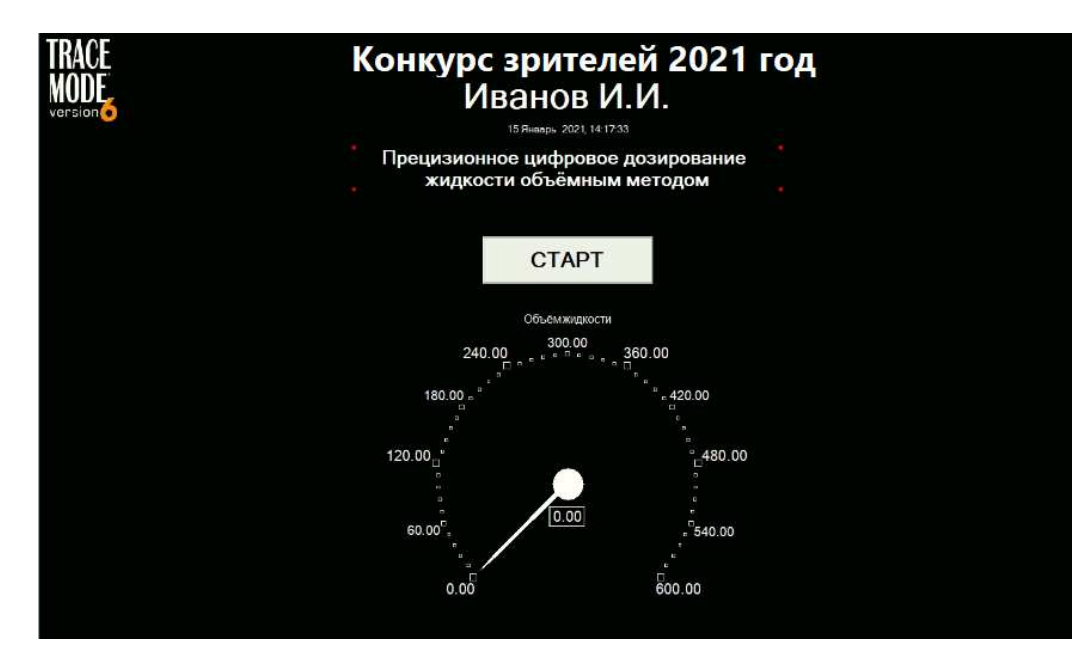